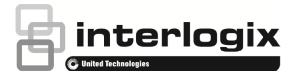

# TruVision DVR 41 Firmware 3.0 Release Notes

P/N 1072764A • ISS 2014-01-27

# Introduction

This is the TruVision DVR 41 Firmware 3.0 Release Notes with additional information not covered in the user manual. For the latest information on the TVR 41, please visit:

Americas: http://www.interlogix.com/videoupgrades

EMEA: <u>www.utcfssecurityproducts.eu</u>

Australia: www.interlogix.com.au

#### **Overview**

TruVision DVR 41 offers real-time recording on every channel at 4CIF resolution with three record modes (Time Lapse, Event, and Alarm). This recording also supports reverse video playback. Features include ezDDNS, text insertion via ProBridge (for POS and ATM applications), bookmarks, and Smart Search.

#### Summary of new features and key enhancements

- GE-485-ASCII Protocol.
- Boot up indication with LED. Light all LEDs green until actual status is available.
- New language: Finnish in OSD, Browser, Player
- In setup wizard be able to choose time format 12h or 24h and a checkbox for DST + start and end time.
- Default IP address: DHCP off

- Lock the front panel after user logged off, can be enabled or disabled depending upon user. The front panel will be locked automatically when the user logs out. Hold the Live button for 5s to unlock the front panel.
- Change the default stream and display mode in the local configuration of the Browser.
- Multiple Alarm Host, three will be available
- Add new configuration "Enable Telnet", disabled by default, can be enabled by the user, when user enables the feature, it must be confirmed by recorder username and password. This is available in OSD, Browser and SDK.
- Startup Wizard add UPnP
- Encode Parameters Add calculate on HDD Storage
- Browser Network Transmission Best Fluency, Least Delay, Balanced Change name to Latency: High, Medium, Low
- Browser: System Information, HDD: Rename to SMART Settings and move up to HDD Management
- TVR shows how many days of recording have occurred based on first and last date.
- Auto Archive Settings: Device Full Handle Change "Handle" to "Rule"
- NetHDD: Change name to "Network Storage". OSD and Browser
- Dynamic BW allocation for playback evenly per connection
- BW control (flow control) to download and playback.
- Replace thin stream with substream for recording and rename Normal Record and Thin Record to Main Stream and Substream.
- Bad Sector Detection
- Add enable/disable network connection alarm on OSD
- Remove the minimum bandwidth restriction for single playback/download session

# Summary of defects fixed and other enhancements

- No warning message pops up when the search result takes more than 30 seconds
- GE ASCII protocol is not implemented
- Remote Video Export permission
- Cut file does not work on player for files over 15 min in length
- Remove "spot output 1" from Layout menu
- Time Adjustment (+0800) in Event Emails
- Help Info Image is incorrect
- 32x reverse on player does not work for files over 15 min in length
- Change Default Browser Live view to 4-up and sub-stream
- Live View Failed error message for Low Net Bandwidth
- Zoom function in Time bar of Browser Playback does not exist
- Telnet Password tied to Admin Password

- Improper message pops up after user exports the configuration file to store device again on OSD.
- The Log page displays incorrect format under IE7.
- No Password required for defaulting configuration in OSD
- Spelling Error in Wizard Advance -> Advanced
- Auto Switch should be Sequence
- Improper message pops up when removing the USB disk during clipping.
- Black and White camera causes NTSC / PAL mismatch

### **Known limits**

- Cut file does not work on the Player for files over 15 minutes in length.
- 32X reverse on the Player does not work for files over 15 minutes in length

### **Contacting support**

For help installing, operating, maintaining, and troubleshooting this product, refer to this document and any other documentation provided. If you still have questions, contact us during business hours (Monday through Friday, excluding holidays).

**Note**: Please be ready at the equipment before calling.

#### Table 1: Technical support

| North America |                                                   |
|---------------|---------------------------------------------------|
| Т             | +1 855.286.8889                                   |
| Е             | techsupport@interlogix.com                        |
| W             | www.interlogix.com/customer-support               |
| Eur           | rope, Middle East, and Africa                     |
| W             | Select Contact Us at www.utcfssecurityproducts.eu |
| Australia     |                                                   |
|               |                                                   |

E security.tech.support@interlogix.com.au